## Schoolwiki - USER PAGE

## ഉപയോക്തൃതാൾ

എല്ലാ ഉപയോക്താക്കൾക്കും ഒരു ഉപയോക്തൃതാൾ ( User Page ) ഉണ്ടായിരിക്കും. ഉപയോക്താവിനെ തിരിച്ചറിയുന്നതിന് ഇതിൽ വിവരണങ്ങൾ ചേർക്കാം.

വ്യക്തിപരമായ ഉപയോക്തൃനാമം ഉപയോഗിക്കുമ്പോൾ ഉപയോക്തൃതാളിൽ (User Page) ഏതുസ്ക്കൂളുമായി ബന്ധപ്പെടുന്ന ഉപയോക്താവാണ് എന്ന് നിർബന്ധമായും രേഖപ്പെടുത്തേണ്ടതാണ്. ഇത് സ്ക്കൂൾവിക്കിയുടെ വിശ്വാസ്യത നിലനിറുത്തുന്നതിനും സുഗമമായ പ്രവർത്തനത്തിനുള്ള മുൻകരുതലുമാണ്.

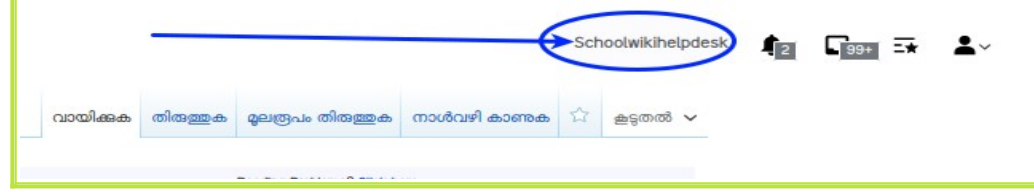

Login ചെയ്താൽ, മുകൾഭാഗത്തായിക്കാണുന്ന User Name ൽ ക്ലിക്ക് ചെയ്യുമ്പോൾ user Page തുറന്നുവരും. **തിരുത്തുക / മൂലരൂപം തിരുത്തുക / സ്രോതസ്സ് സൃഷ്ടിക്കുക** എന്നത് എടുത്ത്, ഇതിൽ യൂസറിനെക്കുറിച്ചുള്ള വിവരങ്ങൾ ചേർത്ത് സേവ് ചെയ്യണം. ഉപയോക്താവിന്റെ പേര്, സ്കൂൾവിലാസം, Email ID, Phone Number എന്നിവ ചേർക്കാം

## Example:

Vijayanrajapuram, KITE School, Poojappura, Tvm, schoolwikihelpdesk@gmail.com, 7012037067

## [Click Here for the Video Help File](https://youtu.be/GjtSkeFNVB0?si=_ldNyJzni8CwR5OK)

വിക്കിതാളുകളിൽ നശീകരണം നടക്കുന്നില്ല എന്നുറപ്പുവരുത്തുന്നതിനുള്ള ഒരുപാധിയാണിത്. ഇങ്ങനെ തിരിച്ചറിയൽ വിവരങ്ങളില്ലാതെവരികയും സംശയകരമായ തരത്തിൽ മറ്റുള്ള താളുകളിൽ ഇടപെടൽ നടത്തുകയും ചെയ്താൽ അത്തരം ഉപയോക്താക്കളെ തടയാനിടയുണ്ട് എന്നതും കൂടി ശ്രദ്ധിക്കുക.

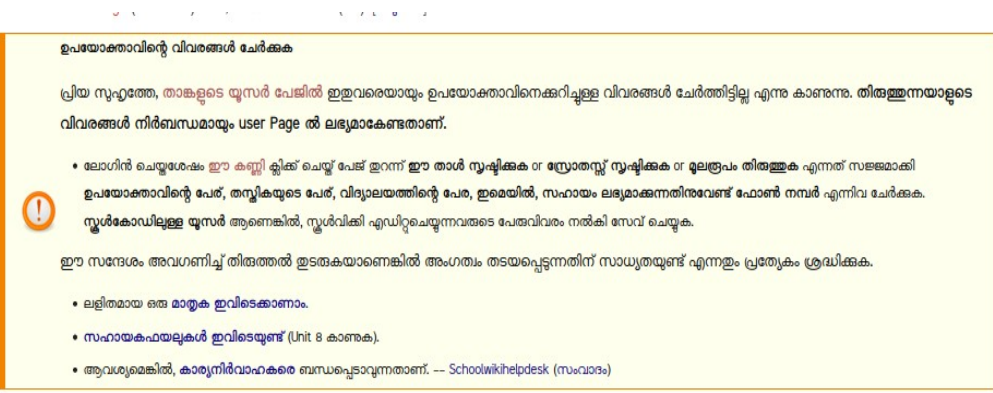

User Details നൽകാത്ത ഉപയോക്താക്കളുടെ പേജിൽ ഇത്തരമോരു സന്ദേശം കണ്ടാൽ ഉടൻതന്നെ വിവരങ്ങൾ ചേർക്കുക. അല്ലാത്തപക്ഷം, ആ ഉപയോക്താവിനെ തിരുത്തുന്നതിൽ നിന്നും തടഞ്ഞേക്കാം. തടയൽ നൽകിയിട്ടുണ്ടെങ്കിൽ [SchoolwikiHelpDesk](https://schoolwiki.in/sw/7ev) ൽ ബന്ധപ്പെടുക